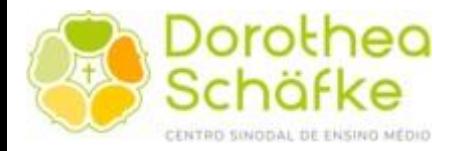

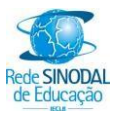

# **Manual de Rematrículas On-line para 2024.**

**Observações:** Inicialmente o processo de rematrícula do aluno consiste em conferir os dados de matrícula e realizar a sua **pré-matrícula**.

### **1 - Acessando o Portal Acadêmico**

Acesse o Portal do Aluno no site da escola [www.dorothea.com.br](http://www.dorothea.com.br/)

## Link direto do portal:

*https://erp.isaec.com.br/FrameHTML/Web/App/Edu/PortalEducacional/login/*

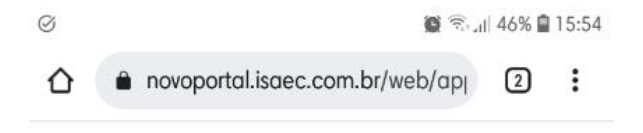

#### Dispositivo mobile

Identificamos que você está acessando o portal de um dispositivo mobile.

Para uma melhor experiência de uso, recomendamos que você acesse a versão mobile.

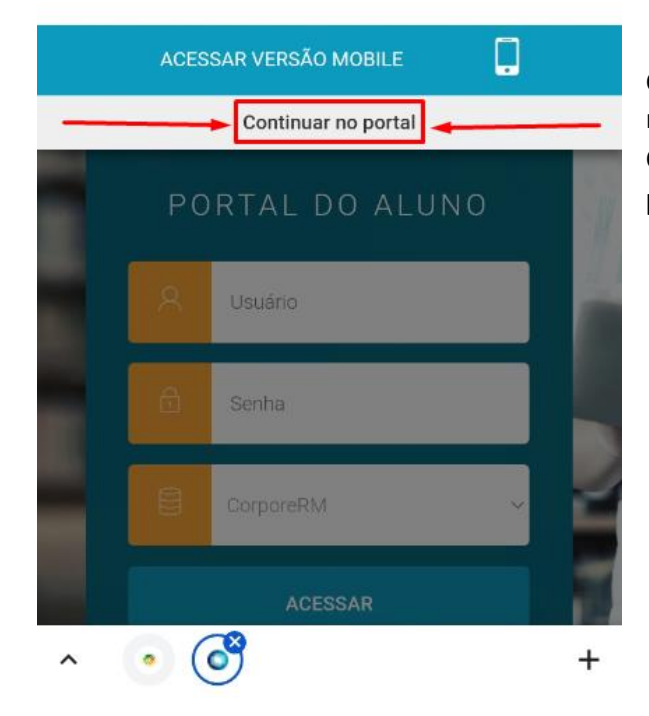

Caso esteja usando dispositivo móvel, na seguinte tela ao lado: Clique na opção de '**Continuar no portal'**

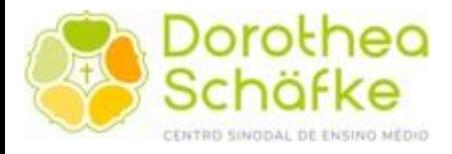

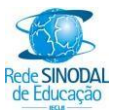

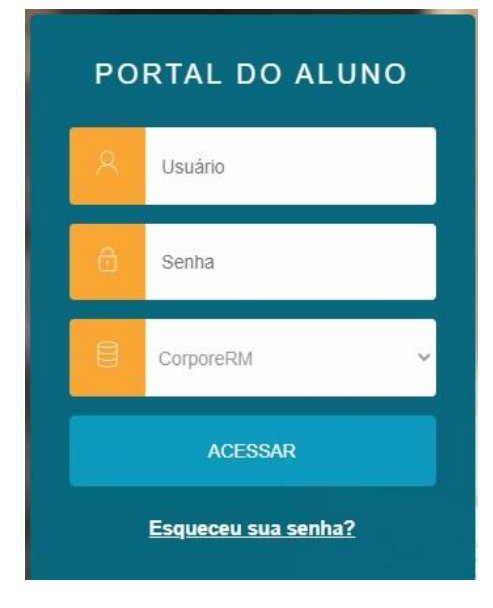

**O processo de pré-matrícula deve ser realizado com o usuário do RESPONSÁVEL FINANCEIRO**.

O **usuário** do Responsável Financeiro é o CPF.

A senha padrão de novos usuários é "123456". No primeiro acesso, estes usuários são convidados a cadastrar uma nova senha.

*Precisa de uma nova senha? Solicite por ClassApp no canal da TI – Dorothea.* 

### Logo após o acesso, será exibido a seguinte tela:

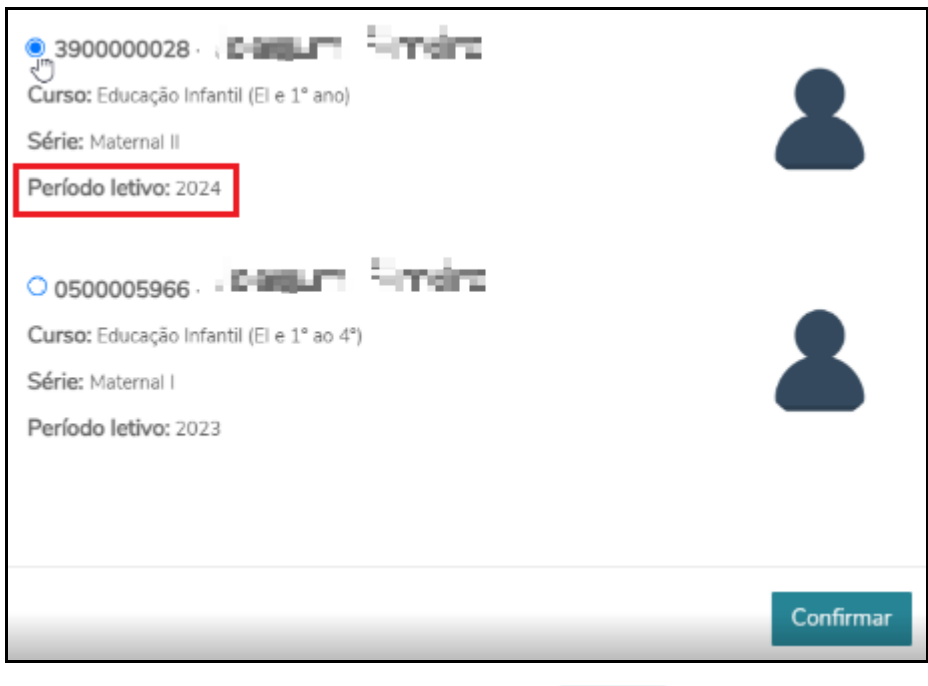

Selecione o próximo período letivo e cliente em Confirmar

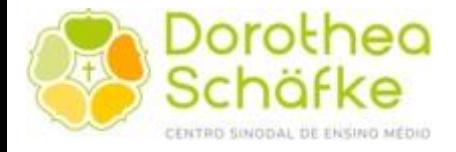

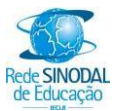

#### ALTERAR ALUNO Caso a tela não seja exibida, na parte superior, clique em

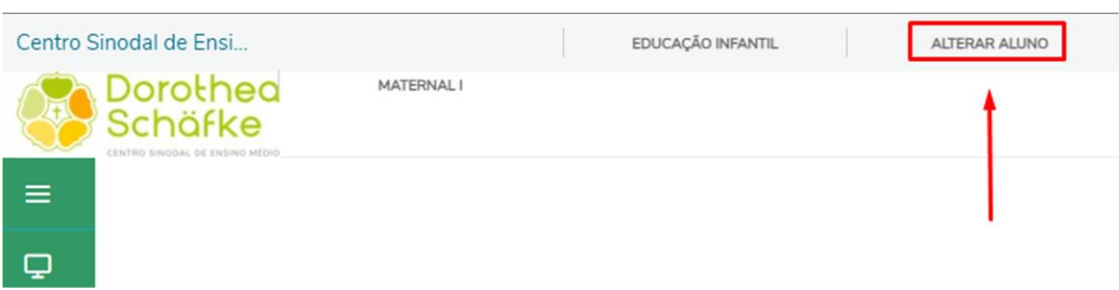

### Na sequência, abra a Política de Privacidade e também a Política de utilização de cookies.

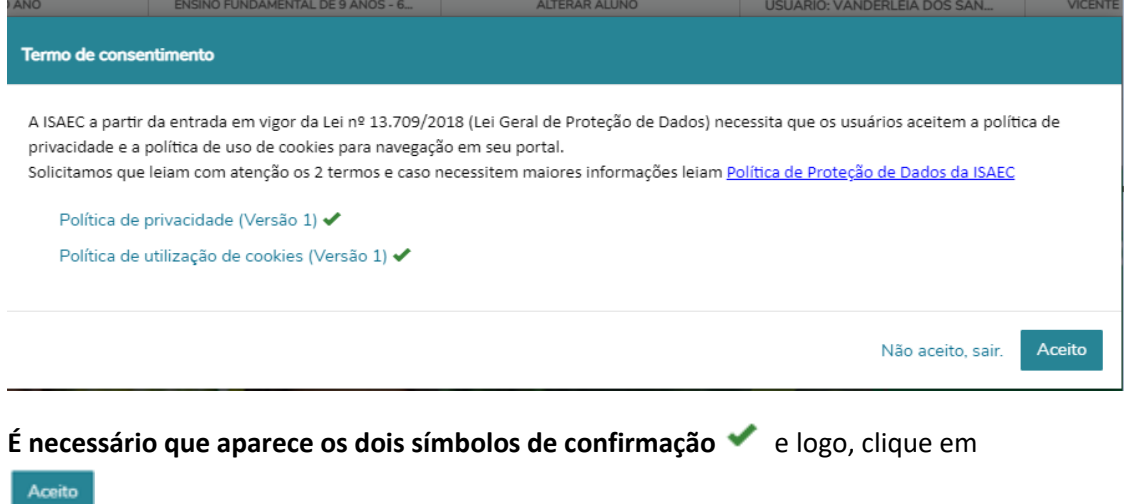

#### **2- Acessando o menu Rematrícula**

Após acessar o site, clique na aba "Rematrícula", conforme imagem abaixo.

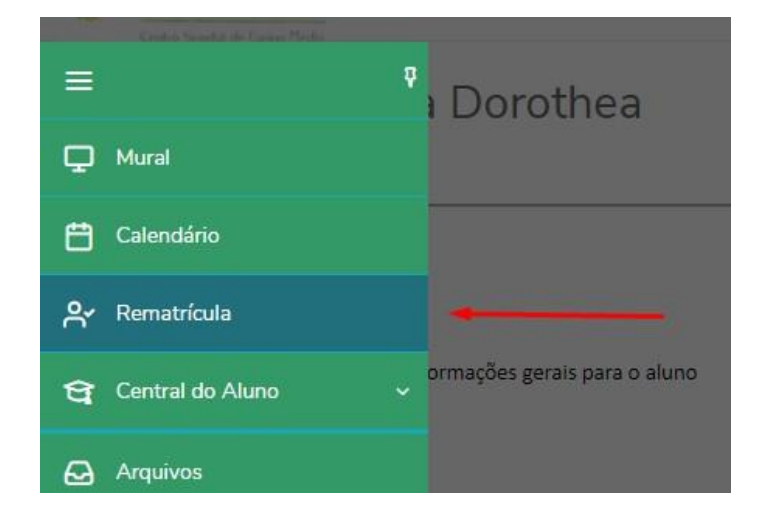

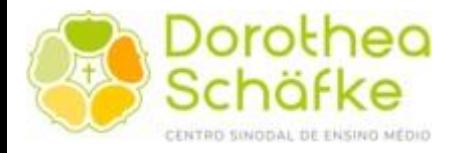

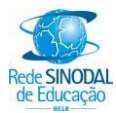

Leia atentamente as instruções que serão apresentadas na tela de rematrícula. Após ler e concordar com as informações apresentadas, clique em **Existino >** 

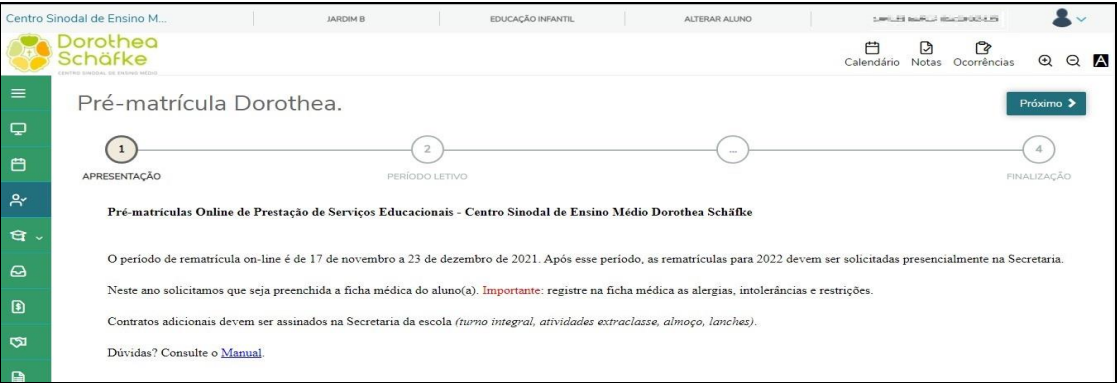

# Observe a seleção do período letivo que seu filho(a) irá se matricular e clique em , conforme a imagem abaixo:

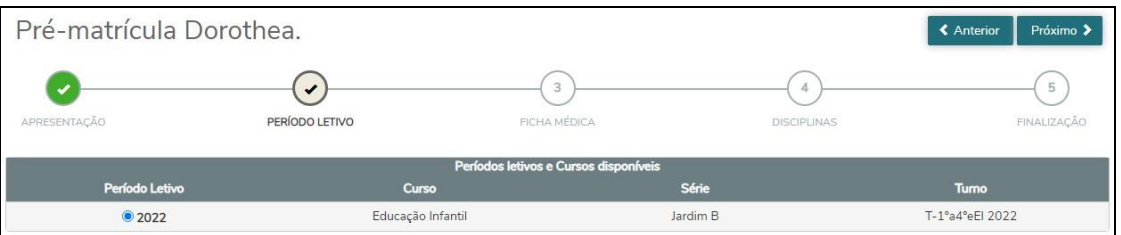

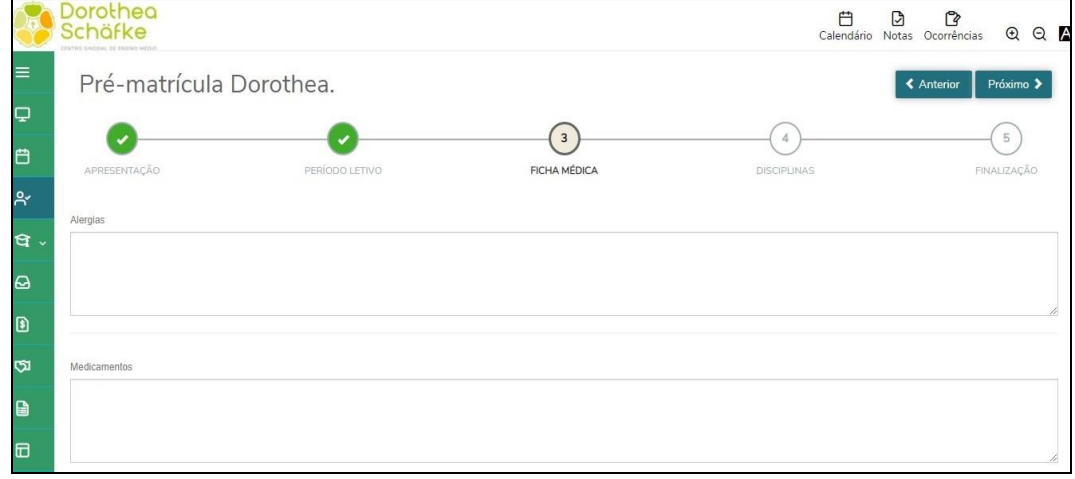

Na etapa seguinte, preencha as informações solicitadas na ficha médica do aluno(a).

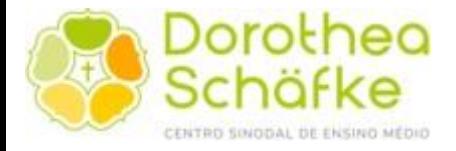

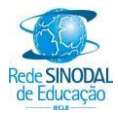

Após a conclusão, será apresentado para leitura e impressão (*opcional*) o contrato educacional de 2024.

Para o aceite do mesmo, clique em "**Li e aceito os termos do contrato**".

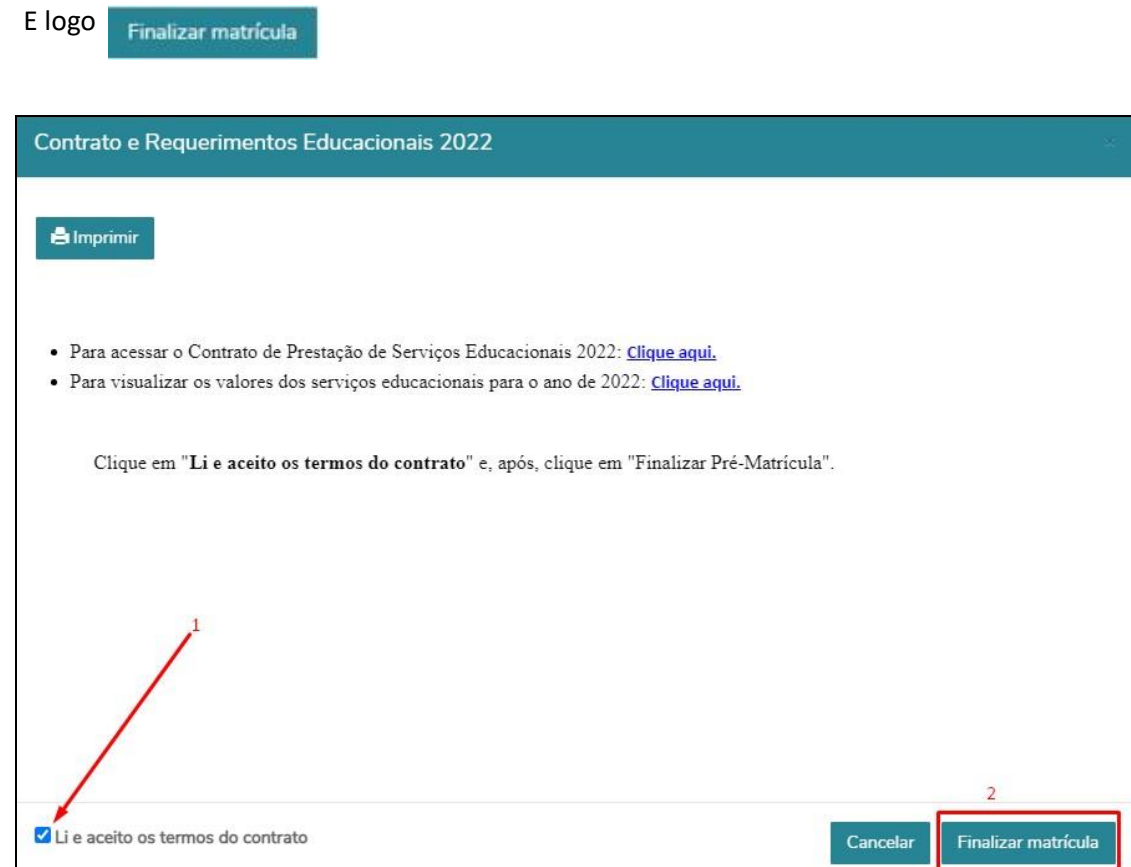

Após concluído esses passos, a **pré-matrícula** do aluno está concluída.

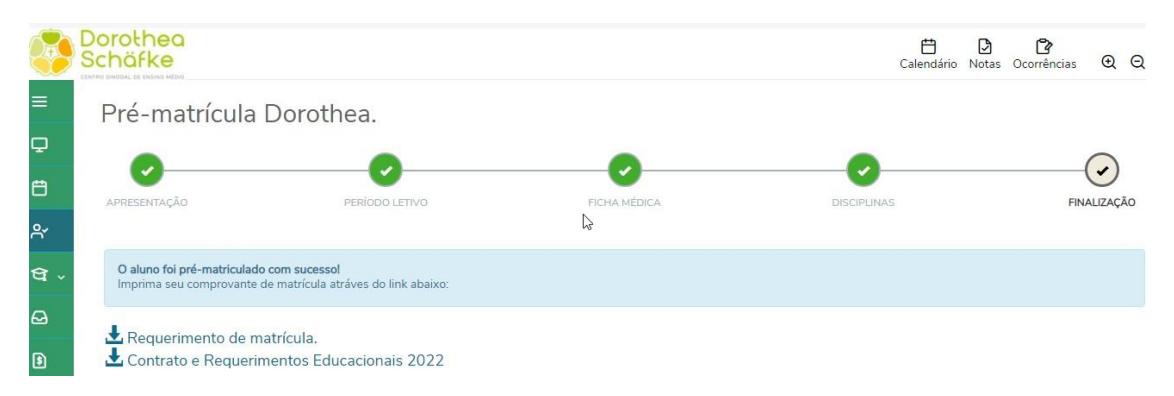

*A rematrícula só estará efetivamente concretizada mediante a solicitação On-Line no Portal Acadêmico da escola, bem como, com as quitações da anuidade de 2023, observando seus prazos de vencimento e, da 1ª parcela de 2024, cujo vencimento será no dia 10 de janeiro de 2024.*

*Atenciosamente.*